# **Технологии программирования**

**Программирование на языке Java**

Газейкина Анна Ивановна, канд.пед.наук, доцент кафедры информатики, информационных технологий и методики обучения информатике УрГПУ, gazeykina@uspu.ru

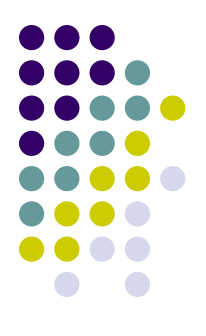

1. Что хранится в файле с расширением **java** ?

2. Что хранится в файле с расширением **class** ?

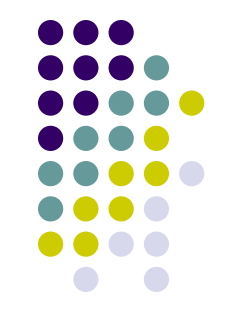

3. Что такое «виртуальная **java**-машина»?

#### 4. Как записываются операторные скобки в **java**?

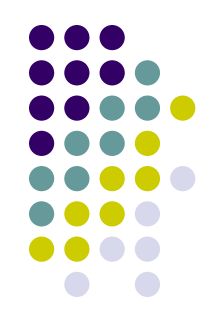

5. С каких зарезервированных слов начинается заголовок **java**-программы?

6. На какие виды (их два) делятся все типы данных **java**?

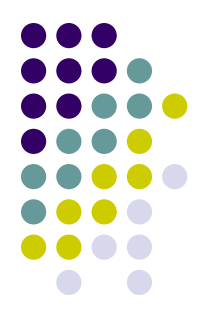

7. Перечислите все целочисленные типы данных в порядке возрастания объема памяти, требуемой для их хранения.

8. Назовите три характеристики переменной.

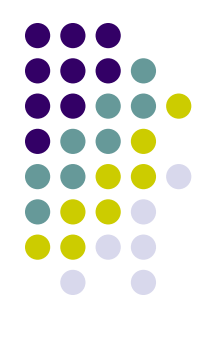

9. Объявите вещественную переменную х.

#### 10. Присвойте этой переменной значение 3.5

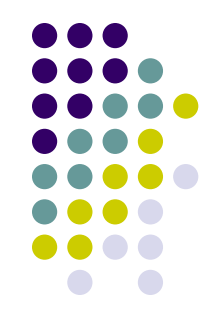

11. Как увеличить значение целочисленной переменной **а** на 1 (ВСЕ способы)?

12. Как вывести на экран букву **а**?

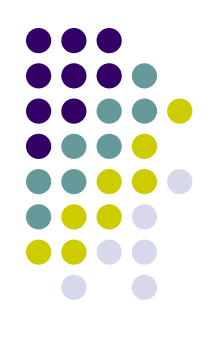

13. Как вывести на экран значение переменной **а**?

#### 14. Перечислите мультипликативные операции.

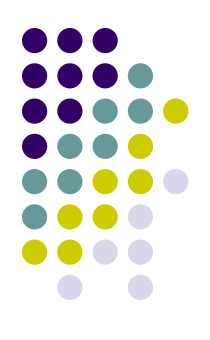

15. Основное назначение метода **main**.

#### **Проверка**

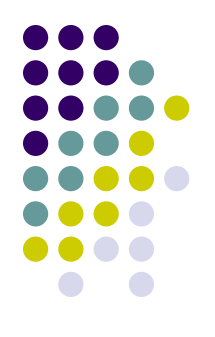

1. Что хранится в файле с расширением **java** ? *исходный код (текст программы на языке java)*

2. Что хранится в файле с расширением **class** ? *байтовый код (результат работы компилятора)*

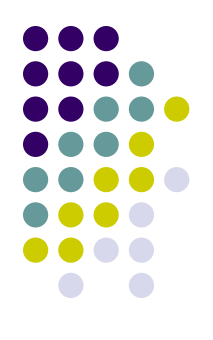

3. Что такое «виртуальная **java**-машина»? *интерпретатор, который исполняет байтовый код, т.е. исполняет программу, написанную на Java*

- 4. Как записываются операторные скобки в **java**?
	- *{ }*

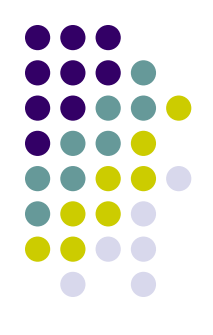

- 5. С каких зарезервированных слов начинается заголовок **java**-программы? *public class*
- 6. На какие виды (их два) делятся все типы данных **java**?

*примитивные (элементарные, простейшие) и ссылочные*

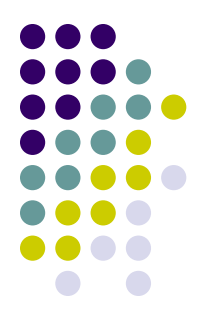

- 7. Перечислите все целочисленные типы данных в порядке возрастания объема памяти, требуемой для их хранения. byte, short, int, long
- 8. Назовите три характеристики переменной. имя, тип, значение

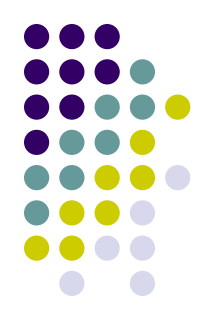

9. Объявите вещественную переменную х. double x;

ИЛИ

float x;

10. Присвойте этой переменной значение 3.5  $x=3.5$ ;

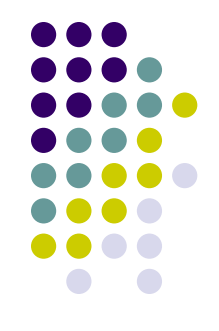

11. Как увеличить значение целочисленной переменной а на 1 (ВСЕ способы)?

 $a=$  $a+1$ ;

- $a++;$
- $++a;$

 $a+=1$ ;

12. Как вывести на экран букву **а**? *System.out.print("a"); или System.out.print('a');*

13. Как вывести на экран значение переменной **а**?

*System.out.print(a);*

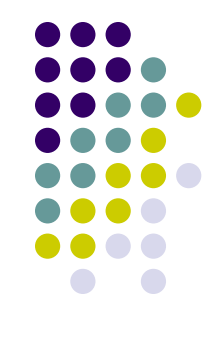

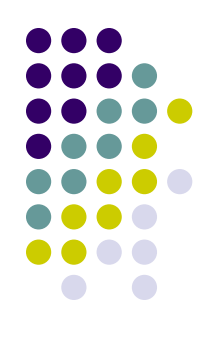

14. Перечислите мультипликативные операции.

*\* / % &*

#### 15. Основное назначение метода **main**. *точка входа в программу, с него начинается исполнение программы*

#### **Оценка:**

- 13-15 правильных ответов  $-$  «5»
- 11-12 правильных ответов  $-$  «4»
- 8-10 правильных ответов  $-$  «3»
- менее 8 правильных ответов  $-$  «2»

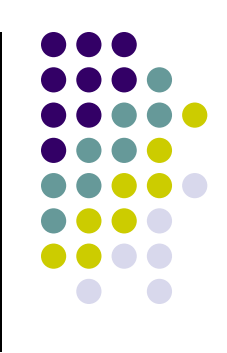

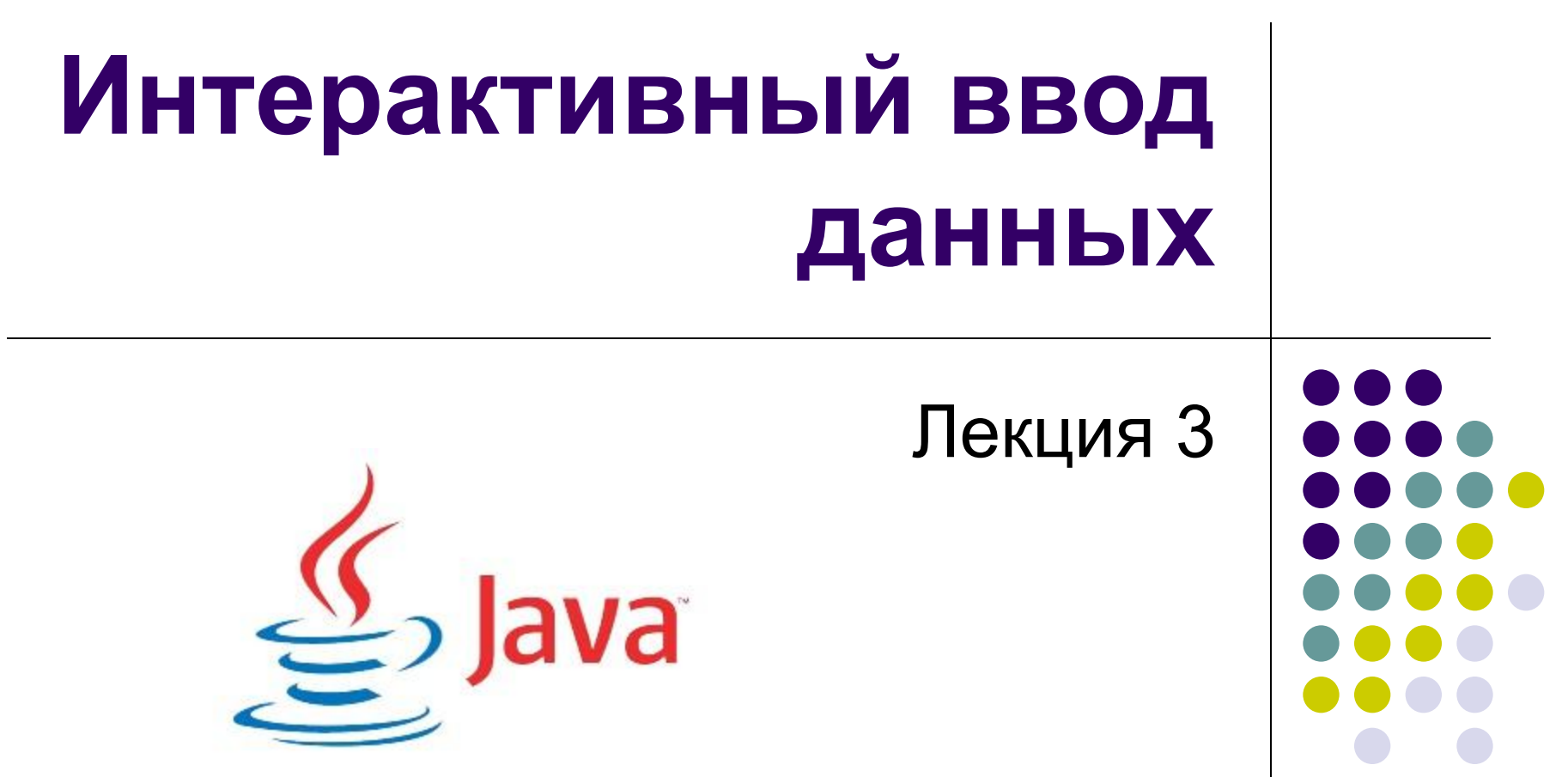

# **Интерактивный ввод данных**

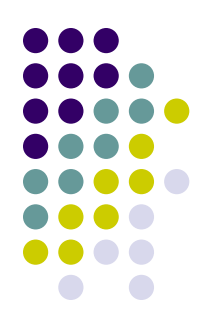

можно организовать с использованием классов из пакетов

- 1) **java.util**
- 2) **java.io**
- 1 более простой способ, но некоторые возможности ограничены;
- 2 более универсальный, но организация ввода более сложная.
- На начальном этапе будем использовать пакет **java.util**

### **Справка**

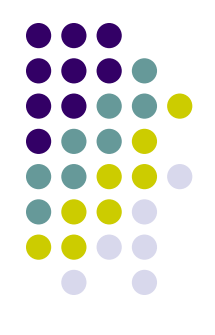

- Программа обладает **интерактивностью** если она **взаимодействует** с пользователем (например, запрашивает исходные данные и дальнейшее поведение программы зависит от этих данных).
- **● Пакет** в **java** это **совокупность классов** для решения определенного круга задач (например, для организации ввода данных).
- Пакет **java.lang** подключается к программе **автоматически**.

### **1. Пакет java.util**

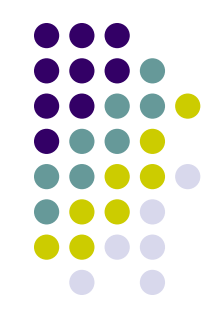

должен быть **ИМПОРТИРОВАН** – для этого ПЕРЕД заголовком класса-программы записывается оператор **import** :

```
import java.util.*;
public class ...
```
### 2. Создание сканера

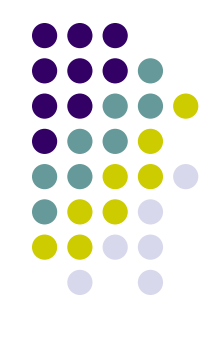

Перед тем, как считывать данные с клавиатуры, необходимо создать сканер клавиатуры на основе стандартного потока ввода System.in (установить связь с клавиатурой)

Scanner  $sc = new Scanner(System.in)$ ; sc - это имя переменной (сканера).

# **Методы для ввода данных с клавиатуры**

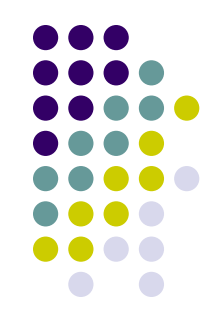

применяются для созданного сканера:

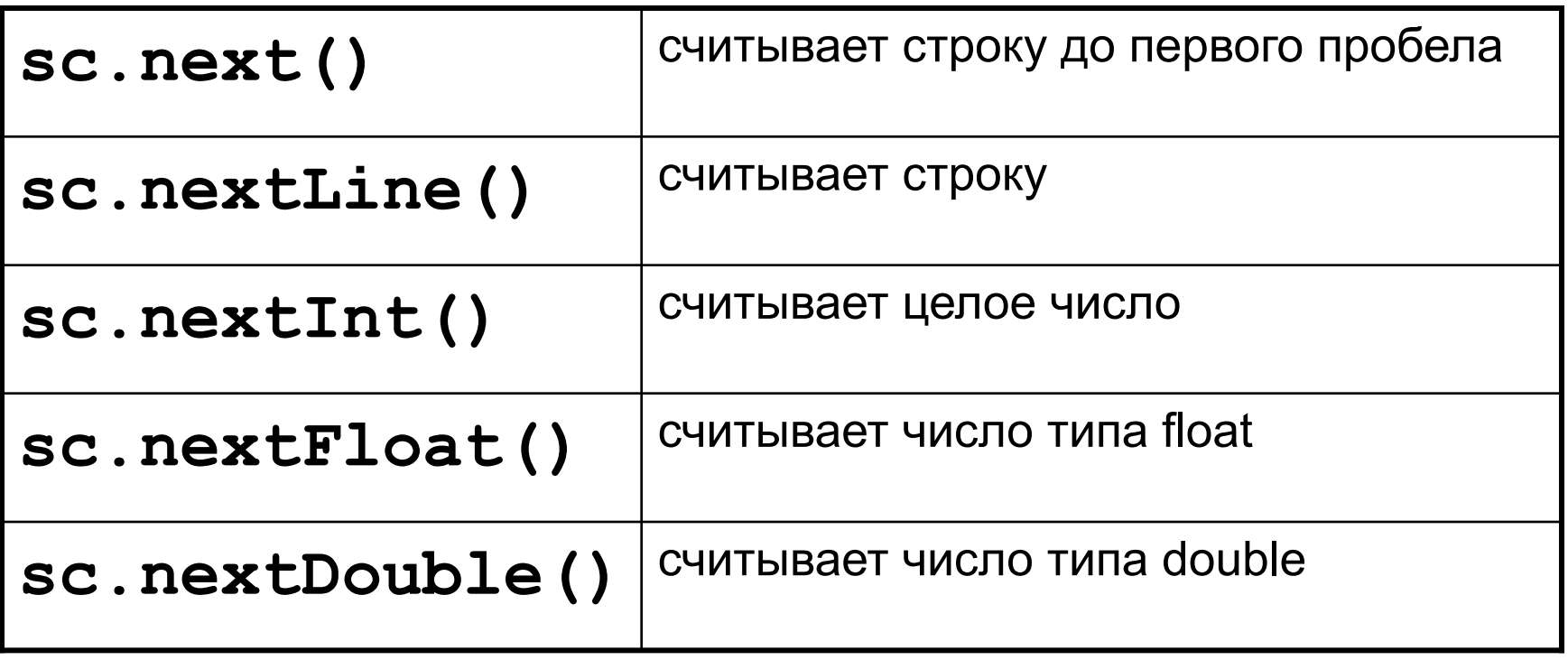

#### **Линейная программа**

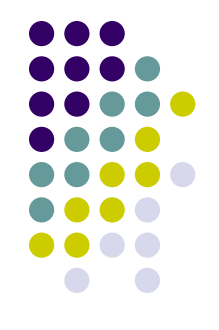

- это программа, все операторы которой исполняются последовательно один за другим, причем каждый ровно один раз. Основной алгоритм:

- ввод исходных данных
- обработка и получение результатов
- вывод результатов.

#### **Пример программы**

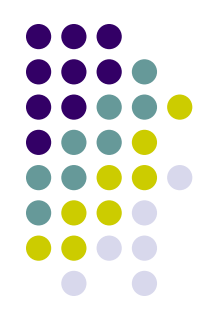

**Задача:** Вычислить площадь и периметр прямоугольника с заданными сторонами. **Модель:**

Исходные данные: **a** и **b** – длины сторон

- Результаты: **s** площадь, **p** периметр
- Связь: **s=a\*b**, **p=(a+b)\*2**

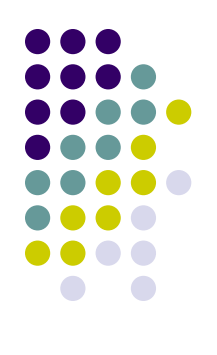

#### **Исходный код:**

**}**

```
import java.util.*;
public class Rectangle {
  public static void main (String [ ] args) {
   Scanner sc=new Scanner (System.in);
   System.out.print ("Введите длину 1-й стороны "); 
   int a=sc.nextInt();
   System.out.print ("Введите длину 2-й стороны "); 
   int b=sc.nextInt();
   int s=a*b;
   int p=(a+b)*2;
   System.out.println ("Площадь прямоугольника " + s);
   System.out.println ("Периметр прямоугольника " + p);
  }
```
## **Стандартные функции**

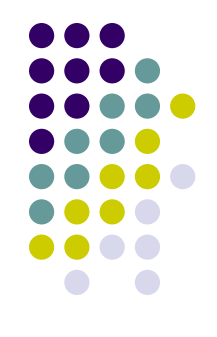

реализованы как статические методы класса **Math**, входящего в состав пакета **java.lang**, импортируемого автоматически.

## Некоторые методы класса **Math:**

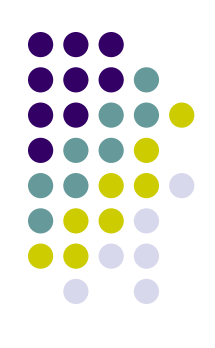

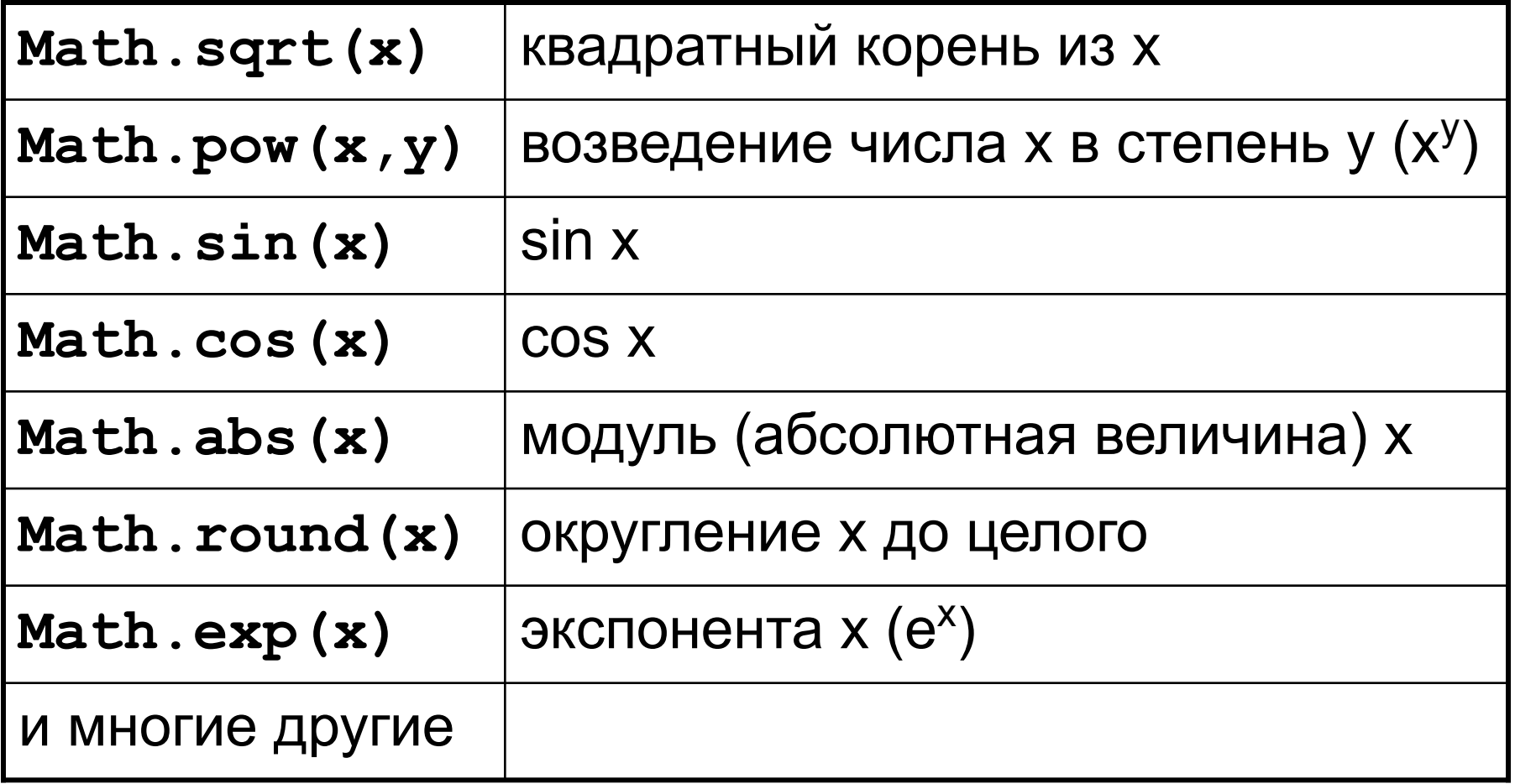

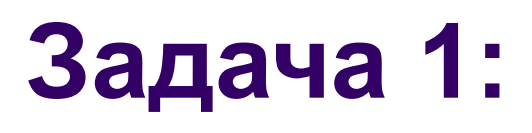

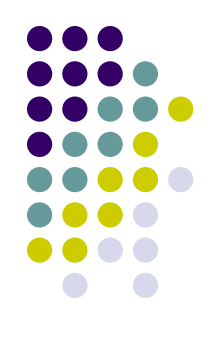

Составить программу для вычисления длины окружности и площади круга радиуса r (для получения значения числа π использовать константу **Math.PI**).

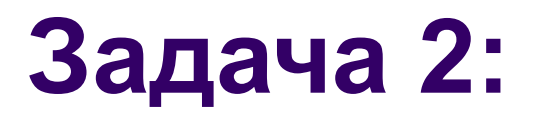

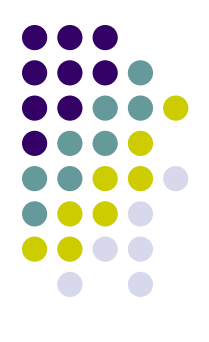

#### Составить программу, которая поменяет местами значения двух переменных.

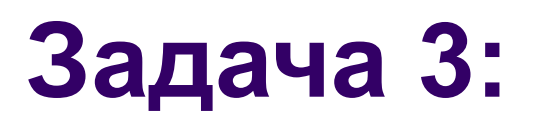

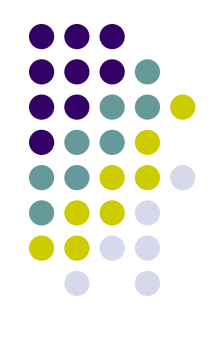

Составить программу, которая выводит значение **true**, если введенное четырехзначное число является номером счастливого билета, или значение **false**, если не является.

(Доработка: обрабатывать шестизначное число).

# **Задача 4 (1.4 из задачника на учебном портале):**

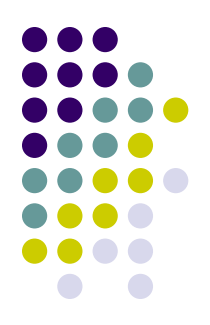

Составить программу вычисления площади треугольника, заданного длинами своих сторон (по формуле Герона ).

$$
S = \sqrt{p(p-a)(p-b)(p-c)}, \text{ } abe p = \frac{a+b+c}{2}
$$

# **Задача 5 (1.9 из задачника на учебном портале):**

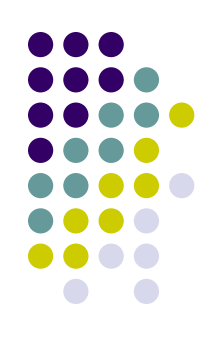

«*Временной интервал*». Заданы моменты начала и конца некоторого промежутка времени в часах, минутах и секундах (в пределах одних суток). Найти продолжительность этого промежутка в тех же единицах измерения. Например: начало 10:30:45 конец 13:20:15 продолжительность 2:49:30